## Health and Safety Procedures Manual

- Accessible on the SCDSB staff website
- Enter the address **https://staff.scdsb.on.ca** in Microsoft Internet Explorer
- Enter UserName and Password to login (If access denied contact the Information Services – Helpdesk)
- Once logged into the staff website navigate as follows:

Click on the "**Board**" icon Click on "**Departments**" Click on "**Corporate Risk"**  Click on **"Health and Safety**" Click on "**H & S Procedures Manual**"

• Once in the Health and Safety Procedures Manual

Click on "**Section #**" or "**Alphabetical Index**" to view contents Click on specific procedure to view

FOR ASSISTANCE CONTACT THE CORPORATE RISK - HEALTH AND SAFETY AT THE EDUCATION CENTRE

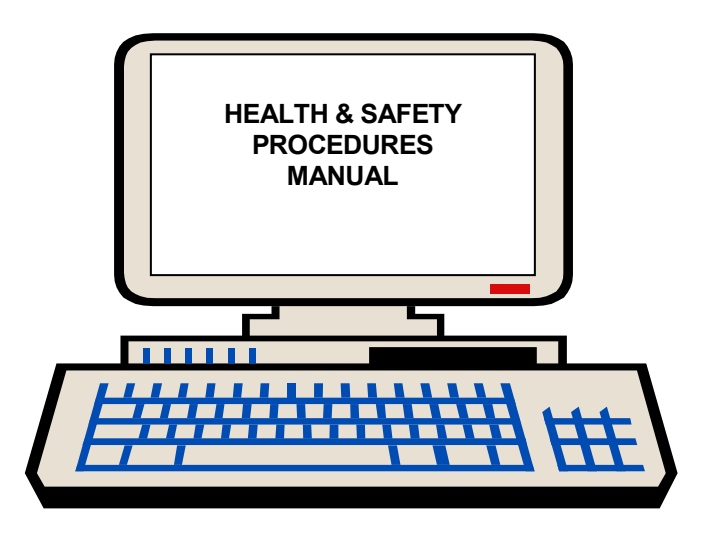